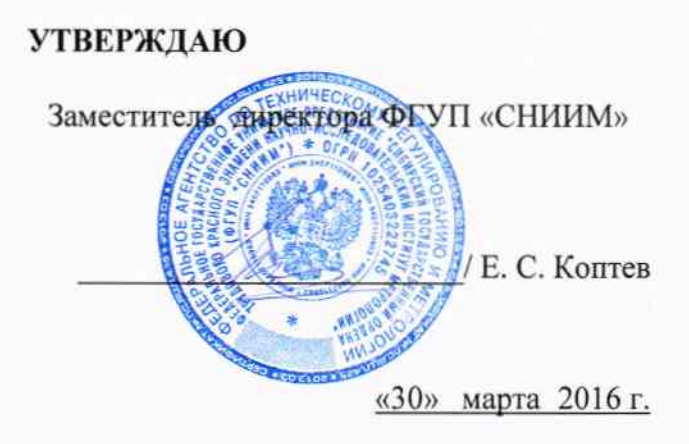

Система автоматизированная информационно-измерительная коммерческого учета электроэнергии ПС 220 кВ «Приангарская» (вторая очередь)

Методика поверки

MIT-069-30007-2016

1,0.64522-16

Новосибирск

Настоящая методика поверки распространяется на систему автоматизированную информационно-измерительную коммерческого учета электрической энергии ПС 220 кВ «Приангарская» (вторая очередь) (далее АИИС), состоящую из измерительных каналов (ИК), включающих информационно-измерительные комплексы точек измерений (ИИК ТИ), измерительно-вычислительный комплекс электроустановки (ИВКЭ), измерительновычислительного комплекс (ИВК) и информационные каналы связи.

Настоящая методика не распространяется на измерительные компоненты АИИС напряжения, счетчики электрической энергии), поверка которых осуществляется по нормативно-техническим документам, указанным в эксплуатационной документации на измерительные компоненты АИИС.

Перечень и состав ИК приведен в описании типа АИИС.

Настоящая методика поверки устанавливает методы и средства поверки ИК при первичной, периодической и внеочередной поверках.

Первичная поверка АИИС проводится при вводе в эксплуатацию или после ремонта.

Периодическая поверка АИИС проводится в процессе эксплуатации не реже одного раза в 4 года.

При периодической поверке по письменному заявлению владельца АИИС допускается поверять часть измерительных каналов из состава АИИС.

После замены измерительных компонентов на однотипные проводится внеочередная поверка АИИС в части ИК, в которых проведена данная замена.

Перед проведением поверки следует ознакомиться с эксплуатационной документацией на измерительные компоненты АИИС; документами, указанными в разделе 4 настоящей методики поверки, регламентирующими требования безопасности

## <sup>1</sup>ОПЕРАЦИИ ПОВЕРКИ

1.1 При поверке допускается не проверять измерительные каналы, выведенные из системы коммерческого учета.

1.2 Содержание и последовательность выполнения работ при поверке АИИС должны соответствовать указаниям, приведенным в таблице 1.

| Наименование операции                                                | номер<br>пункта | Вид поверки                                                                     |                         |                               |           |
|----------------------------------------------------------------------|-----------------|---------------------------------------------------------------------------------|-------------------------|-------------------------------|-----------|
|                                                                      |                 | Первичная и после<br>ремонта (кроме за-<br>мены измеритель-<br>ных компонентов) | Пери-<br>одичес-<br>кая | Внеочередная.<br>После замены |           |
|                                                                      |                 |                                                                                 |                         | TT или TH                     | Счетчиков |
| Внешний осмотр:                                                      |                 |                                                                                 |                         |                               |           |
| Проверка состава ИК                                                  | 6.1.1           | $+$                                                                             | $+$                     |                               |           |
| Проверка схем<br>включения<br>измерительных компонентов              | 6.1.2           | $+$                                                                             | $\ddot{}$               |                               |           |
| Проверка отсутствия повре-<br>ждений<br>измерительных<br>компонентов | 6.1.3           | $+$                                                                             | ┿                       |                               |           |
| Проверка последовательности<br>чередования фаз                       | 6.1.4           | $+$                                                                             | $^{+}$                  | $+$                           | $+*$      |
| Опробование                                                          | 6.2             | $+$                                                                             | $+$                     | $+$                           | $+$       |
| Подтверждение<br>соответствия<br>$\Pi$ <sup>O</sup>                  | 6.3             | $+$                                                                             | $\ddot{}$               |                               |           |
| Проверка метрологических характеристик:                              |                 |                                                                                 |                         |                               |           |
| Проверка поправки часов                                              | 6.4.2           | $+$                                                                             | $+$                     |                               | $+$       |
| Проверка величины магнитной<br>индукции                              | 6.4.3           | $+$                                                                             |                         |                               |           |

Таблица 1 - Содержание и последовательность выполнения работ при поверке АИИС

Продолжение таблицы 1

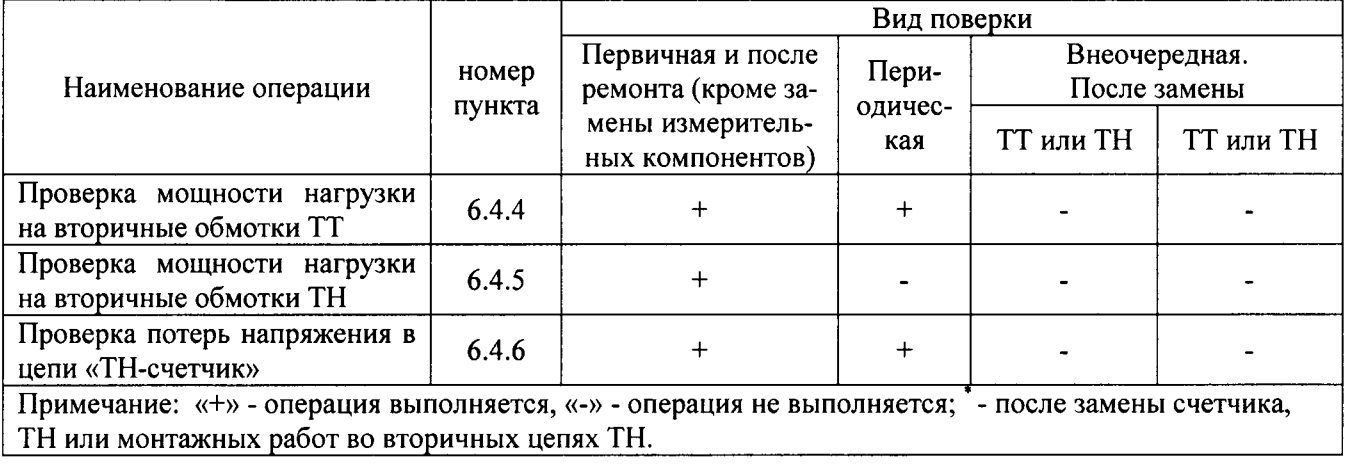

# 2 СРЕДСТВА ПОВЕРКИ

 $\Gamma$ 

2.1 При проведении поверки используют средства измерений и вспомогательное оборудование, указанное в таблице 2.

Таблица 2 - Средства измерений и вспомогательное оборудование

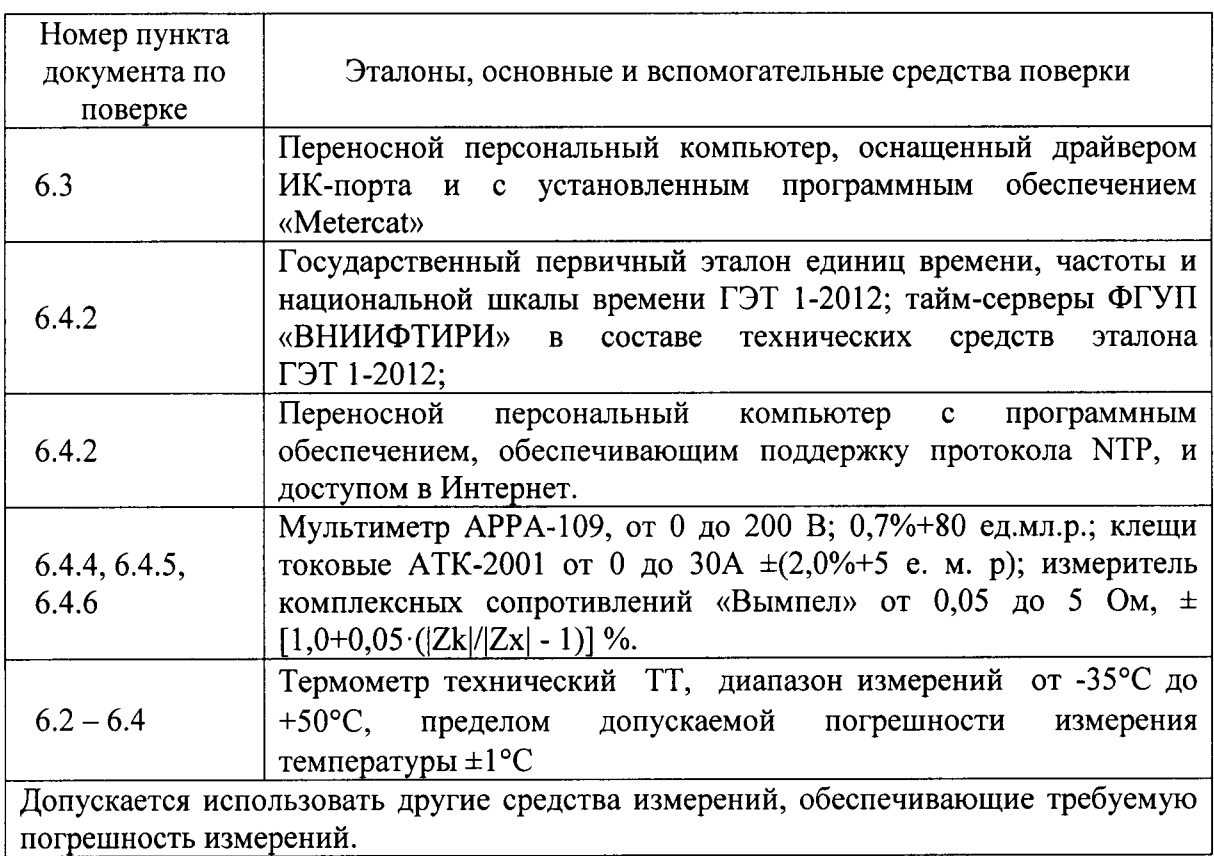

### 3 УСЛОВИЯ ПОВЕРКИ

3.1 Условия поверки должны соответствовать рабочим условиям применения средства измерений и вспомогательного оборудования в соответствии с их описаниями типов, паспортами или руководствами пользователя. Для контроля температуры окружающей среды применяется термометр типа ТТ (Госреестр СИ №276-89) с диапазоном измерений от -35°С до  $+50^{\circ}$ C

## 4 ТРЕБОВАНИЯ БЕЗОПАСНОСТИ

4.1 При выполнении поверки следует выполнять требования безопасности в соответствии с ГОСТ 12.3.019-80, ГОСТ 12.2.007.0-75, «Правилами технической эксплуатации электрических  $P\Phi$ ». «Правилами технической станций и сетей эксплуатации электроустановок потребителей», «Правила по охране труда при эксплуатации электроустановок».

4.2 Поверитель допускается к выполнению работ в составе бригады в количестве не менее 2 человек, хотя бы один из которых имеет группу допуска по электробезопасности не ниже IV (до и свыше 1000 В).

### 5 ПОДГОТОВКА К ПОВЕРКЕ

5.1 Обеспечить выполнение требований безопасности.

5.2 Изучить эксплуатационную документацию на оборудование, указанное в таблице 2, ПО «Metercat».

5.3 Обеспечить выполнение условий поверки.

### 6 ПРОВЕДЕНИЕ ПОВЕРКИ

6.1 Внешний осмотр

6.1.1 Внешним осмотром проверяют укомплектованность АИИС измерительными компонентами, проверяют соответствие типов фактически использованных измерительных компонентов типам средств измерений, использование которых предусмотрено проектной документацией (перечень измерительных компонентов приведен в описании типа. Проверяют, имеются ли на все измерительные компоненты свидетельства о поверке или действующие результаты поверки, оформленные иным образом.

6.1.2 Внешним осмотром проверяют схемы подключения трансформаторов тока и напряжения к счетчикам электрической энергии на соответствие проектной документации.

6.1.3 Визуально проверяют отсутствие повреждений доступных частей измерительных компонентов.

6.1.4 Визуально, по маркировке проводников в измерительных цепях и индикатору счетчиков, проверяют последовательность чередования фаз на каждом счетчике электрической энергии.

Результаты выполнения операции считать положительными, если состав измерительных каналов соответствует описанию типа и, при наличии, акту замены измерительных компонентов; целостность корпусов измерительных компонентов не нарушена, пломбы и клейма сохранны, имеются действующие результаты поверки на каждый измерительный компонент, входящий в состав измерительных каналов АИИС; размещение измерительных компонентов, схемы включения счетчиков электрической энергии, места прокладки вторичных цепей соответствуют проектной документации; последовательность чередования фаз прямая.

#### 6.2 Опробование

6.2.1 Проверяют работоспособность связующих компонентов и вспомогательных устройств, счетчиков, контроллеров и сервера баз данных, отсутствие ошибок информационного обмена. Проверка осуществляется анализом записей в журнале событий сервера баз данных, проверкой наличия в базе данных результатов измерений, сравнением результатов измерений, хранящихся в базе данных АИИС с результатами измерений, хранящимися в энергонезависимой памяти счетчиков электрической энергии ИК.

6.2.2 Действуя в соответствии с указаниями, приведенными в руководстве пользователя программного обеспечения ИВК, производят чтение журнала событий, хранящегося в памяти

счетчиков. Убеждаются в отсутствии записей об ошибках и аварийных ситуациях в счетчиках электроэнергии, убеждаются в отсутствии записей об ошибках связи.

6.2.3 Через канал прямого доступа к счетчикам электрической энергии (оптопорт или цифровой интерфейс) с использованием программы конфигурирования счетчиков «Metercat» считать из архива каждого счетчика результаты измерений количества активной и реактивной электрической энергии за предшествующие сутки или за те сутки, в которых суточное приращение электрической энергии не равно нулю. Убедиться в том, что коэффициенты трансформации, запрограммированные в счетчиках равны единице.

6.2.4 Действуя в соответствии с указаниями, приведенными в руководстве пользователя программного обеспечения ПО «Метроскоп», установленного на ИВК, сформировать отчетный документ с результатами измерений за ту же дату, что и результаты измерений, полученные непосредственно со счетчиков электрической энергии при выполнении 6.2.1.

6.2.5 Рассчитывают количество потребленной активной и реактивной электрической энергии за контрольный интервал времени по формулам:

$$
W^A_i = K_{Ii} \cdot K_{Ui} \cdot W^A_{c4i}
$$
,  $\kappa B_{T} \cdot \mu$ 

 $W_{i}^{P} = K_{li}K_{Ui}$ .  $W_{c4i}^{P}$ , квар $\cdot$ ч

 $(1)$ 

где і - номер измерительного канала АИИС;

K<sub>Ii</sub> - коэффициент трансформации трансформаторов тока, использованных в i-ом измерительном канале;

K<sub>Ui</sub> - коэффициент трансформации трансформаторов напряжения, использованных в і-ом измерительном канале;

 $W^{A}_{\text{cyl}}$  – приращение активной электроэнергии, учтенное в архиве счетчика i-го измерительного канала за контрольные сутки, кВт·ч;

 $W''_{\text{cyl}}$  – приращение реактивной электроэнергии, учтенное в архиве счетчика i-го измерительного канала за контрольные сутки, квар-ч.

6.2.6 Сравнивают результаты расчета по формулам (1) с результатами измерений, содержащимися в выходном файле, полученном на ИВК.

Результаты выполнения проверки считать положительными, если журналы событий не содержат записей об аварийных ситуациях и ошибках информационного обмена; коэффициенты трансформации, запрограммированные в считчиках равны единице; считанные со счетчиков приращения электроэнергии и рассчитанные на их основе по формуле (1) приращения электроэнергии в точке измерений не отличаются от данных, полученных из базы данных АИИС, более чем на единицу кВт·ч.

6.3 Подтверждение соответствия программного обеспечения

6.3.1 Создать в корневом каталоге папку с именем «1». Скопировать метрологически файлы DataServer.exe и Dataserver USPD.exe, расположенные в папке с значимые установленным ПО «Метроскоп» в папку с именем «1». Создать в папке «1» текстовый файл, имеющий следующее содержание:

copy /b E:\1\ DataServer.exe+E:\1\ Dataserver USPD.exe "E:\1\United.exe"

pause

6.3.2 На консольном экране появится текст: «Скопировано файлов: 1». Нажать клавишу «Enter». Консольное окно исчезнет и в папке «1» появится файл-склейка с именем «United.exe».

 $6.3.3$  Через меню «Пуск»  $\longrightarrow$ «Все программы» — • «Стандартные»

• «Командная строка» открыть консольное окно командной строки и расположить его в левой части экрана. Открыть проводник Windows и расположить окно проводника в правой части экрана. Перетащить левой кнопкой мыши из проводника значок утилиты Windows-KB841290-х86-ENU ехе в окно командной строки, нажать «пробел», и в качестве аргумента перетащить левой кнопкой мыши из окна проводника значок файла, контрольную сумму которого нужно посчитать т. е. файла-склейки United.exe, нажать «Enter».

6.3.4 Посчитать контрольную сумму и сравнить с данными, приведенными в таблице 2 описания типа.

Результаты выполнения проверки считать положительными, если вычисленная контрольная сумма файла-склейки файлов метрологически значимой части ПО соответствуют значению, указанному в описании типа.

6.4 Проверка метрологических характеристик.

6.4.1 Метрологические характеристики АИИС при измерении времени проверяются комплектным методом, при измерении электрической энергии - поэлементным. Измерительные каналы АИИС обеспечивают нормированные характеристики погрешности измерения электрической энергии при использовании поверенных измерительных компонентов и при выполнении рабочих условий их применения, установленных в технической документации на АИИС.

6.4.2 Проверка поправки часов.

6.4.2.1 В качестве вспомогательного устройства, хранящего шкалу времени UTC, допускается использовать персональную ЭВМ, часы которой устанавливаются сервером точного времени ФГУП «ВНИИФТРИ» на базе Государственного эталона времени и частоты с использованием протокола NTP.

6.4.2.2 Сравнить показания часов УСПД с показаниями часов персональной ЭВМ и определить поправку  $\Delta$  tVCПД.

6.4.2.3 Сравнить показания часов персональной ЭВМ с показаниями часов счетчиков электрической энергии и зафиксировать для каждого счетчика разность показаний его часов и эталонных часов (поправки  $\Delta t_{\text{cui}}$ , где  $i$  – номер счетчика).

Результаты проверки считают удовлетворительными, если поправки часов счетчиков электрической энергии ( $\Delta t_{\text{cvi}}$ ) не превышают ±5 с, поправка УСПД ( $\Delta t_{\text{VCRJ}}$ ), не превышает  $\pm 1$  c.

индукции в месте расположения счетчиков 6.4.3 Проверка величины магнитной электрической энергии

6.4.3.1 Выполнить измерение модуля вектора магнитной индукции на частоте 50 Гц в непосредственной близости от счетчиков электрической энергии миллитесламетром портативным ТП2-2У-01.

Результаты проверки считать удовлетворительными, если величина модуля вектора магнитной индукции не превышает 0,05 мТл.

6.4.4 Проверка мощности нагрузки на вторичные обмотки ТТ

Измерение полной мощности нагрузки на вторичную обмотку каждого ТТ осуществляют в соответствии с аттестованной методикой выполнения измерений, например, в соответствии с документом «Методика выполнения измерений параметров вторичных цепей измерительных трансформаторов тока и напряжения», утвержденной руководителем ФГУП «СНИИМ» и аттестованной в порядке, установленном ГОСТ Р 8.563.

Результаты проверки считать удовлетворительными, если нагрузка на вторичные обмотки трансформаторов тока лежит в пределах, установленных в ГОСТ 7746.

6.4.5 Проверка мощности нагрузки на вторичные обмотки ТН

6.4.5.1 Измерение полной мощности нагрузки на вторичную обмотку ТН осуществляют в соответствии с аттестованной методикой выполнения измерений, например, в соответствии с методикой «Методика выполнения измерений параметров вторичных цепей измерительных трансформаторов тока и напряжения», утвержденной руководителем ФГУП «СНИИМ» и аттестованной в порядке, установленном ГОСТ Р 8.563

Результаты проверки считать удовлетворительными, если нагрузка на вторичные обмотки трансформаторов напряжения лежит в пределах, установленных ГОСТ 1983.

6.4.6 Проверка падения напряжения в цепи «ТН - счетчик»

6.4.6.1 Проверку падения напряжения в цепи «трансформатор напряжения - счетчик» проводят измерением падения напряжения в соответствии с аттестованной методикой измерений, например, в соответствии с методикой «Методика выполнения измерений параметров вторичных цепей измерительных трансформаторов тока и напряжения», утвержденной руководителем ФГУП «СНИИМ» и аттестованной в порядке, установленном ГОСТ Р 8.563.

Результаты проверки считать положительными, если ни в одном случае измеренное значение потерь напряжения не превышает 0,25%.

#### 7 ОФОРМЛЕНИЕ РЕЗУЛЬТАТОВ ПОВЕРКИ

7.1 При положительных результатах поверки оформляют свидетельство о поверке в соответствии с Приказом Минпромторга России № 1815 от 02.07.2015 г. Знак поверки наносятся на свидетельство о поверке.

7.2 На оборотной стороне свидетельства о поверке делается запись «Настоящее свидетельство о поверке действительно при наличии действующих результатов поверки на все измерительные компоненты, перечисленные в Приложении к нему».

7.3 В приложении к свидетельству о поверке приводится перечень измерительных каналов, по которым ведется коммерческий учет электроэнергии и сведения о входящих в состав АИИС измерительных компонентах с указанием их типов и заводских номеров. Пример оформления Приложения к свидетельству о поверке приведен в Приложении А.

7.4 Результаты внеочередной поверки оформляются свидетельством о поверке АИИС в части проверенных при внеочередной поверке измерительных каналов АИИС. Срок действия такого свидетельства устанавливается равным сроку действия основного свидетельства о поверке АИИС. В основном свидетельстве о поверке на оборотной стороне делается запись о выдаче свидетельства о поверке в части отдельных измерительных каналов с указанием причины проведения внеочередной поверки, номера и даты выдачи свидетельства о поверке АИИС в части отдельных измерительных каналов. Пример записи о выдаче дополнения к основному свидетельству о поверке приведен в Приложении А.

7.5 В случае получения отрицательных результатов поверки свидетельство о поверке аннулируют, гасят клеймо о поверке, оформляют извещение о непригодности с указанием причин несоответствия требованиям.

Разработал: Ведущий инженер ФГУП «СНИИМ»

Blug A. 10. Barne

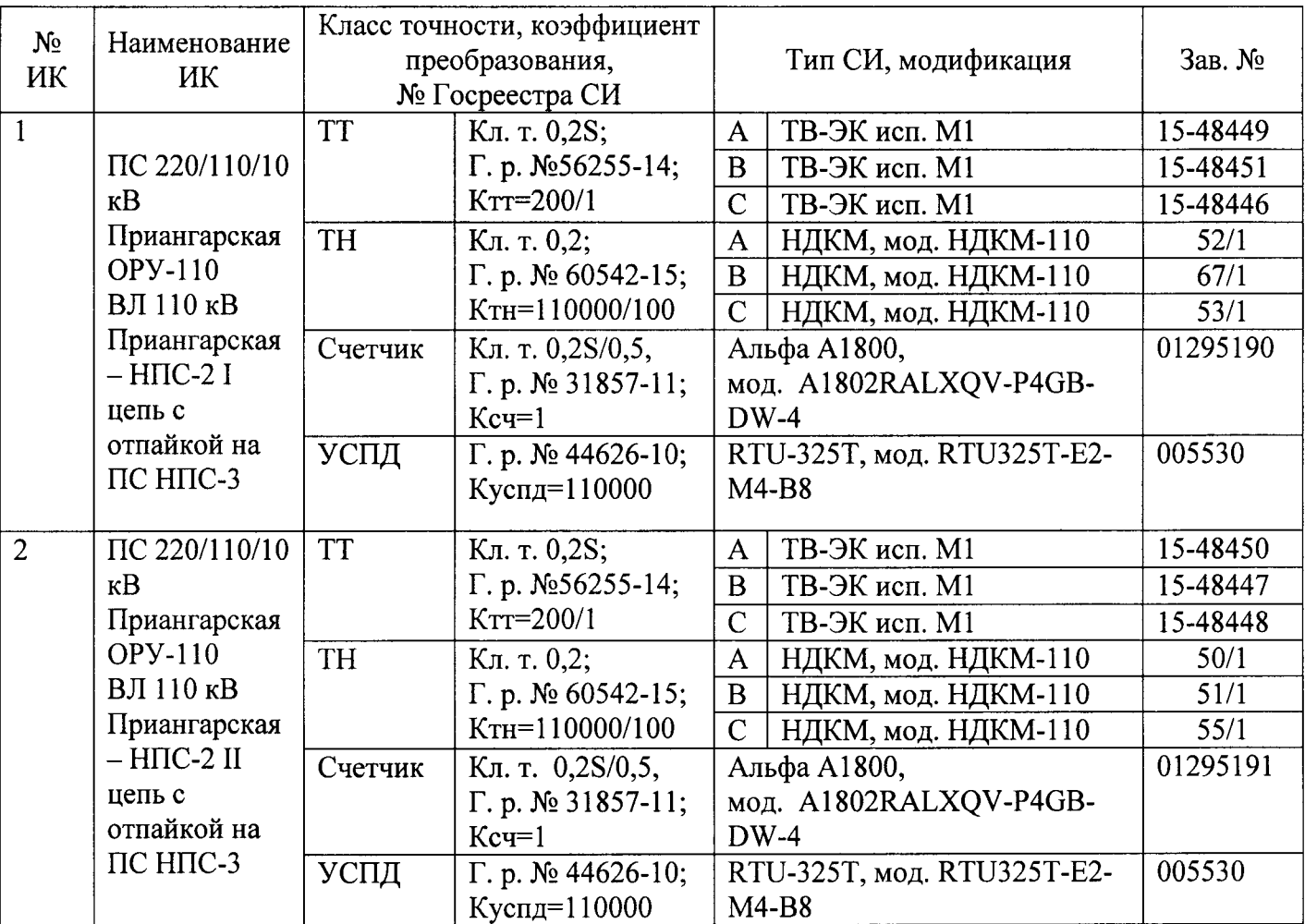

#### А.1 Пример оформления приложения к свидетельству о поверке

/ФИО, должность/ Дата « \_ » \_ \_ г. Поверитель

(оттиск клейма)

А.2 Пример оформления записи о выдаче свидетельства о поверке в связи с заменой измерительного компонента:

По результатам внеочередной поверки, связанной с заменой трансформатора тока ТВ-ЭК, исп. М1 зав. № 1268-10 на трансформатор типа ТВ-ЭК, исп. М1 зав. № 1270-10 в ИК № 1, выдано свидетельство поверке № 10-13 от «\_\_\_»\_\_\_\_\_\_\_\_\_\_\_\_20\_\_ г. в части ИК № 1.

Поверитель

(ФИО, должность/

 $\frac{1}{20}$   $\frac{1}{20}$   $\frac{1}{20}$   $\frac{1}{20}$